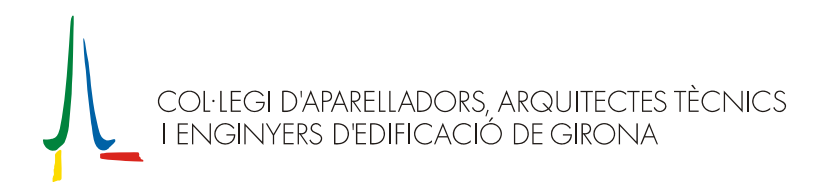

## **Instal·lació de l'actualització v5.0 SEc**

Per incorporar les últimes novetats al programa AparTot, cal fer una actualització seguint els passos que detallem a continuació:

Notes prèvies

- Si abans d'actualitzar voleu realitzar una **còpia de seguretat** de les dades del programa (molt recomanable), cal que executeu l'operació *Copiar* que es troba dins l'opció *Copies de Seguretat* del menú d'*Eines* de l'AparTot.
- Cal que us assegureu que ja teniu instal·lat l'AparTot **versió 5.0** o **versió 5.0 SE**, i que funciona correctament.
- 1) Executar, amb **el programa AparTot tancat**, l'arxiu '**Setup50SEc.exe**'.
- 2) Primer de tot, apareixerà una finestra que recorda les notes prèvies que s'han de tenir en compte abans de continuar l'actualització. Un cop comprovades cal prémer [*Acceptar*].

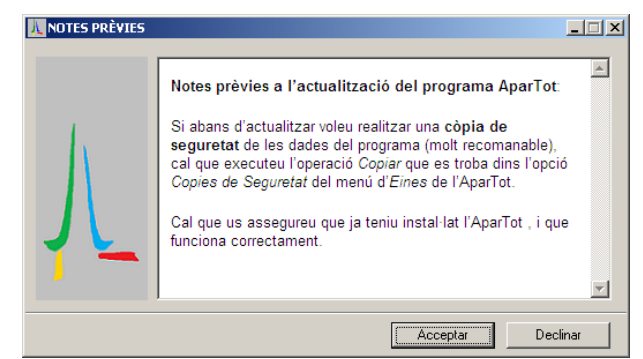

3) A la següent finestra que apareixerà s'indica on s'instal·larà aquesta actualització. A la '*Carpeta de destinació*' hi ha d'haver-hi el directori on està instal·lat el programa, que per defecte es proposa 'C:\Archivos de programa\CoA i AT de Girona\AparTot\', que és on està instal·lat el programa si en el moment de fer la instal·lació no se'n va seleccionar un de diferent. En cas d'haver-lo de canviar, caldrà prémer el botó [*Navegar...*] i seleccionar el directori on està ubicat el programa.

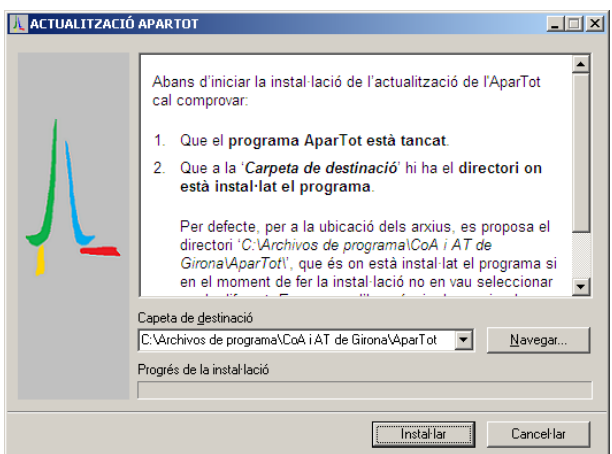

- 4) Prémer [*Instal·lar*] per continuar.
- 5) Després del procés d'instal·lació, apareixerà un document amb les novetats de l'actualització. A partir d'aquest moment, es podrà tornar a executar l'AparTot, que ja estarà actualitzat.